Hands on Introduction to Mondrian Tipping Data

## Introduction

- Download Mondrian:
  - http://www.rosuda.org/Mondrian
- File • Start, open dataset: File  $\rightarrow$  Open **#**0 Open **Open Database** ЖD **#**S Save Save Selection 企業S Variables window: Close Dataset **%**W Mondrian(Tips.txt) variable type Bill in USD Tip in USD (continuous, categorical, Gender abe selected variable ordinal) indicated by icon Smoker abe abc Weekday Day/Night abo I Size of Party 0/244 (0%) number of selected cases and overall number of cases

File

10

#### **First Plots**

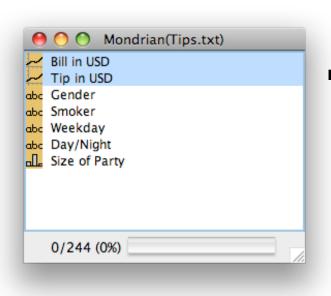

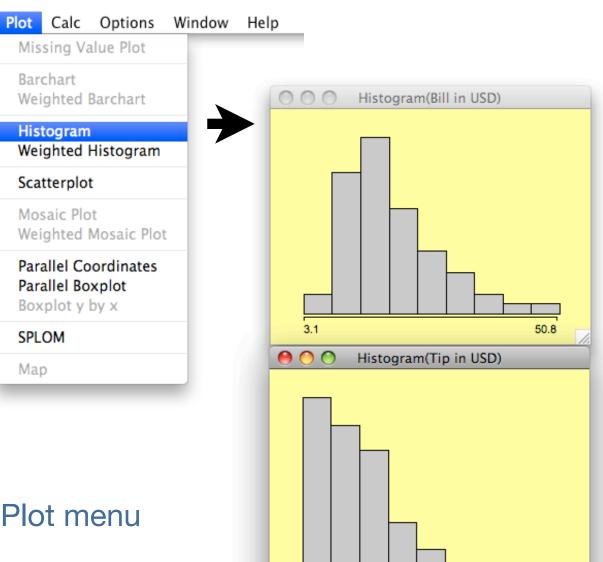

1

- Select variables
- Choose a plot from the Plot menu

#### **Barcharts of categorical and ordinal variables**

| Barchart(Gender)  | Barchart(Day/Night)     |
|-------------------|-------------------------|
| Female            | Day                     |
| Male              | Night                   |
|                   |                         |
| Barchart(Smoker)  | Barchart(Size of Party) |
| No                | 1                       |
| Yes               | 2                       |
|                   | 3                       |
| Barchart(Weekday) | 4                       |
|                   | 5                       |
| Friday            | 6                       |
| Saturday          |                         |
| Sunday            |                         |
| Thursday          |                         |
|                   |                         |

## **Plot Interactions**

- Queries
  - display information about the element pointed by the cursor
  - hold "Ctrl" (Control) key to invoke
- Change plot parameters
  - right-click (Ctrl-click on a Mac) for context menu
  - use cursor keys

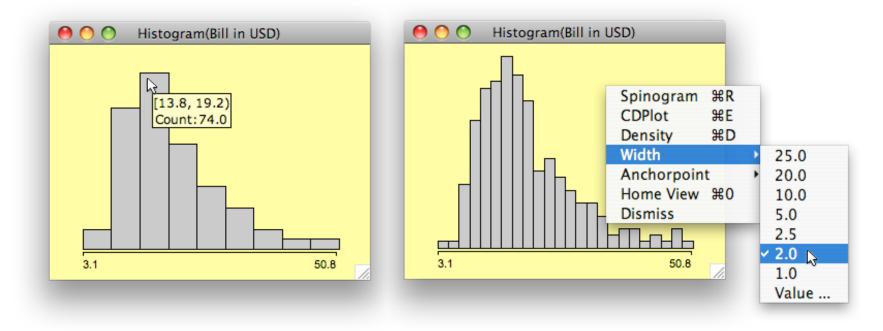

## **Investigating tips**

• Set bin width for Tip in USD to \$0.25

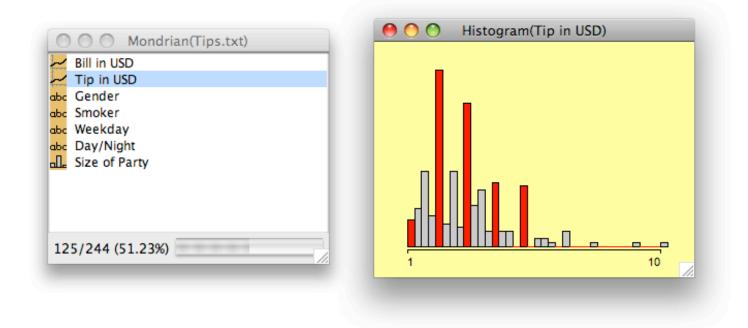

- Select bars corresponding to \$1, \$2, \$3, \$4 and \$5 by holding the <Shift> key
- More that 50% of bills are selected (see variable window)

## **Bill vs Tip relationship**

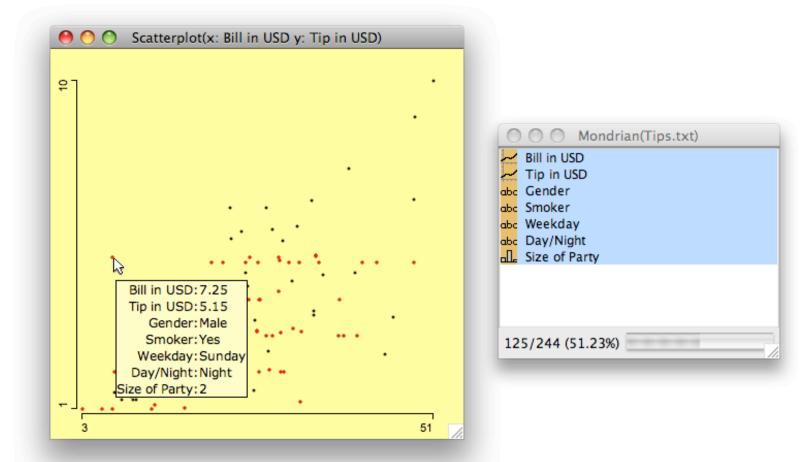

- Use scatterplot of Bill and Tip
- Select all variables
- Use extended query (<Shift><Ctrl>) for interesting outliers

## **Create derived variable: Tip / Bill**

- Select variables to use
  - order is important for non-commutative ops
- Select transformation in Calc
- Plot a histogram of the newly created variable - most tips are around 15%

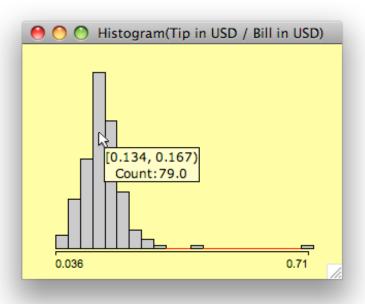

## **More about Tips ratio**

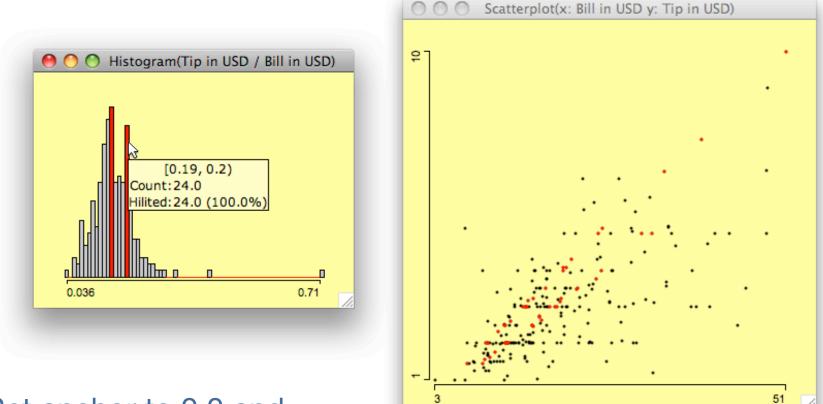

- Set anchor to 0.0 and bin width to 0.01
- Select the two distinct modi at 15% and 19%, follow the corresponding linear relationship in the scatterplot
- Tips over 20% are rare

#### **Categorical variables - order**

• Re-order weekdays by holding <Alt> and dragging

| \varTheta 🔿 🔿 Barchart(Weekday) | 🔴 🔿 🔗 Barchart(Weekday) |
|---------------------------------|-------------------------|
| Friday                          | Thursday                |
| Saturday                        | Friday                  |
| Sunday                          | Saturday                |
|                                 | Sunday                  |
| //                              |                         |

Martin Theus & Simon Urbanek

28

## **Categorical variables - relationship**

• Mosaic plots

|                               | Mosaic(Weekday, Day/Night)     |
|-------------------------------|--------------------------------|
| Gender × Smoker = independent | Weekday × Day/Night = strongly |

dependent (mostly daytime on

Thursday, night on weekends)

# Tip by group size

• Use Boxplots y by x

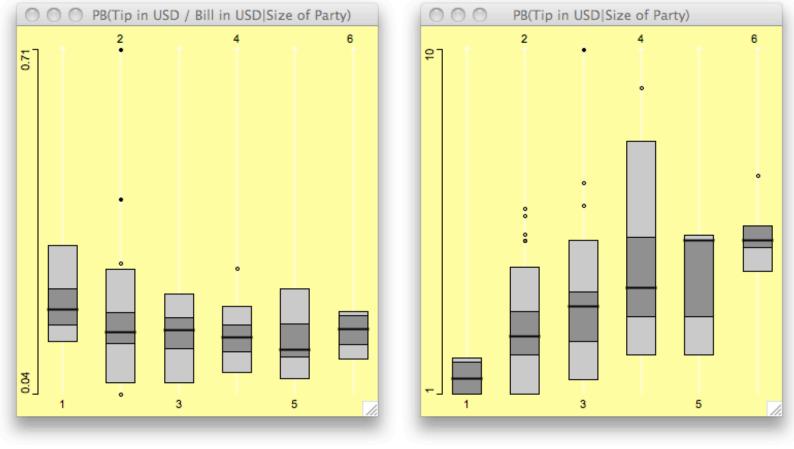

Tip ratio by group size

#### Tip amount by group size

Martin Theus & Simon Urbanek

30

#### **Functional relationship**

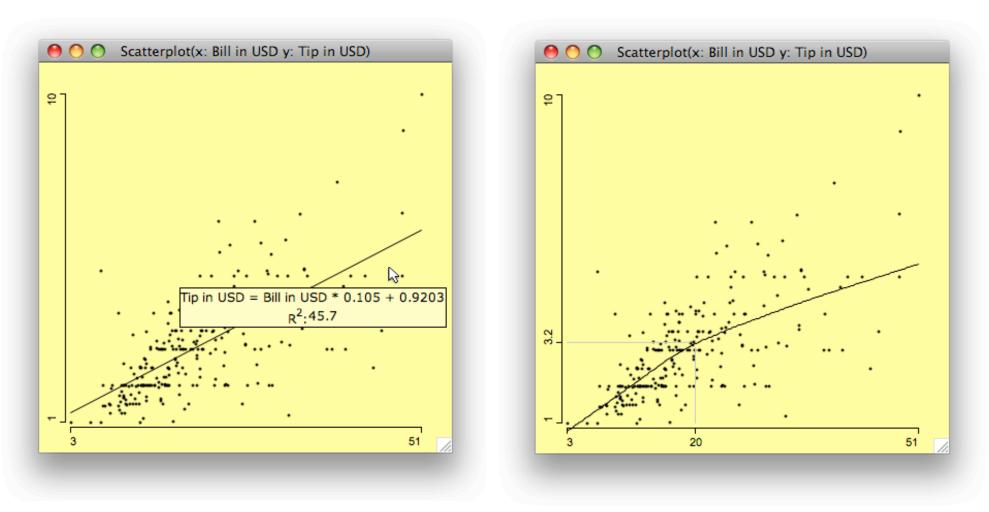

linear model

loess smoother (note slope change at ca. \$20)

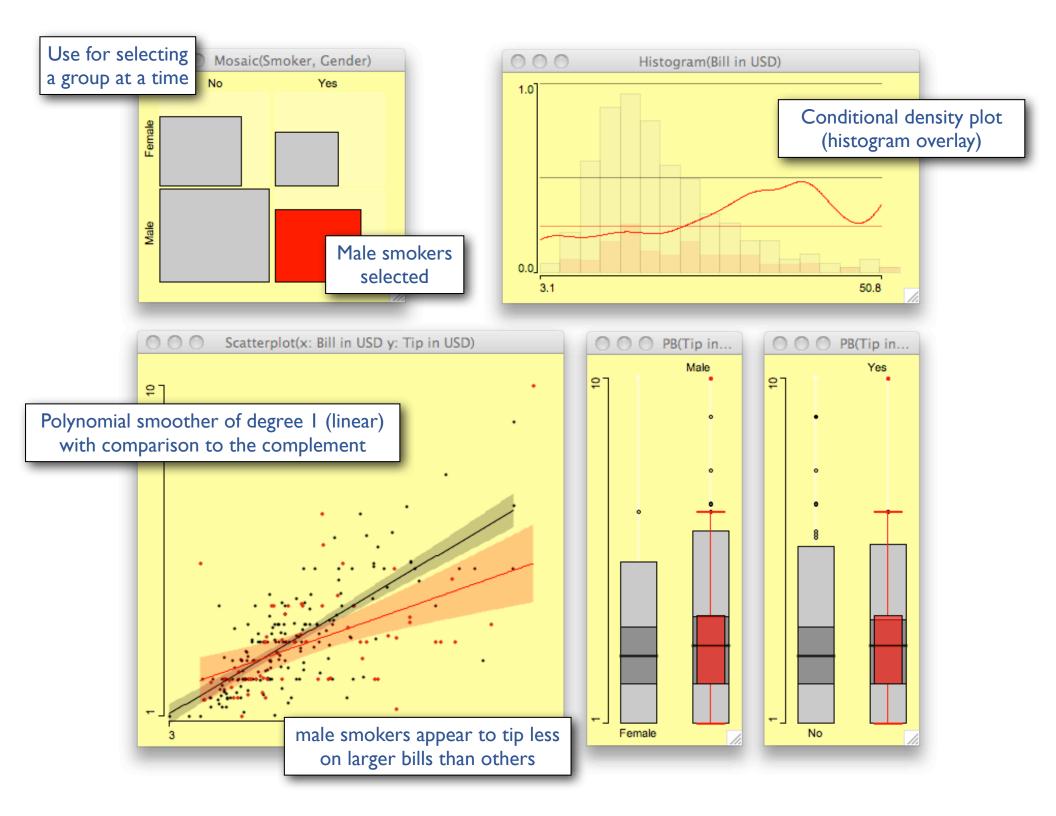